# 各機關(構)學校辦理「各教育場域不適任人員通報及查詢系統」之

# 「有關機關不適任資料查詢」(法務部)操作說明

#### 壹、查詢作業須知:

- 一、各機關(構)學校應於每月 10 日晚上 12 點前於「各教育場域不適任人員通報及查詢 系統」(以下簡稱通報查詢系統)之「查詢專區」項下「有關機關不適任資料查 詢」送出查詢名冊,由系統每月 12 日凌晨 3 時回傳查詢結果並派送信件通知查詢 結果。每月11日以後送出之查詢名冊,併入次月回傳查詢結果。
- 二、前項查詢結果備註欄標註「@」者,請查詢機關(構)學校應再確認所查詢結果,是 否屬擬聘任、任用、進用或運用法規所定不得聘任之情事:
	- (一)校園內有任用法規人員:依不適任教育人員之通報資訊蒐集及查詢處理利用 辦法(以下簡稱通報查詢辦法)第 7 條規定辦理。
	- (二)校園內無任用法規人員:依性別平等教育法第 27 條之1第 3 項及校園性侵害 性騷擾或性霸凌防治準則第29條第2項、第3項規定,請當事人書面陳述意 見後,由性別平等教育委員會查證及審酌。
- 三、系統回傳之查詢結果將於 7 天後自動刪除,請自行錄案續辦。
- 四、各機關(構)學校辦理查詢作業時,應依個人資料保護法第 15 條規定,對於個人 資料之蒐集或處理限於執行法定職務必要範圍內,並依通報查詢辦法第 11 條及涉 性別事件之學校不適任人員通報資訊蒐集及查詢處理利用辦法第8條規定,相關查 詢人員負有保密義務,除供業務需要之用外,不得作為其他用途。

#### 貳、操作步驟

一、以各機關(構)學校帳號或自然人憑證,登入通報查詢系統後,點選「查詢專區」-> 「有關機關不適任資料查詢」

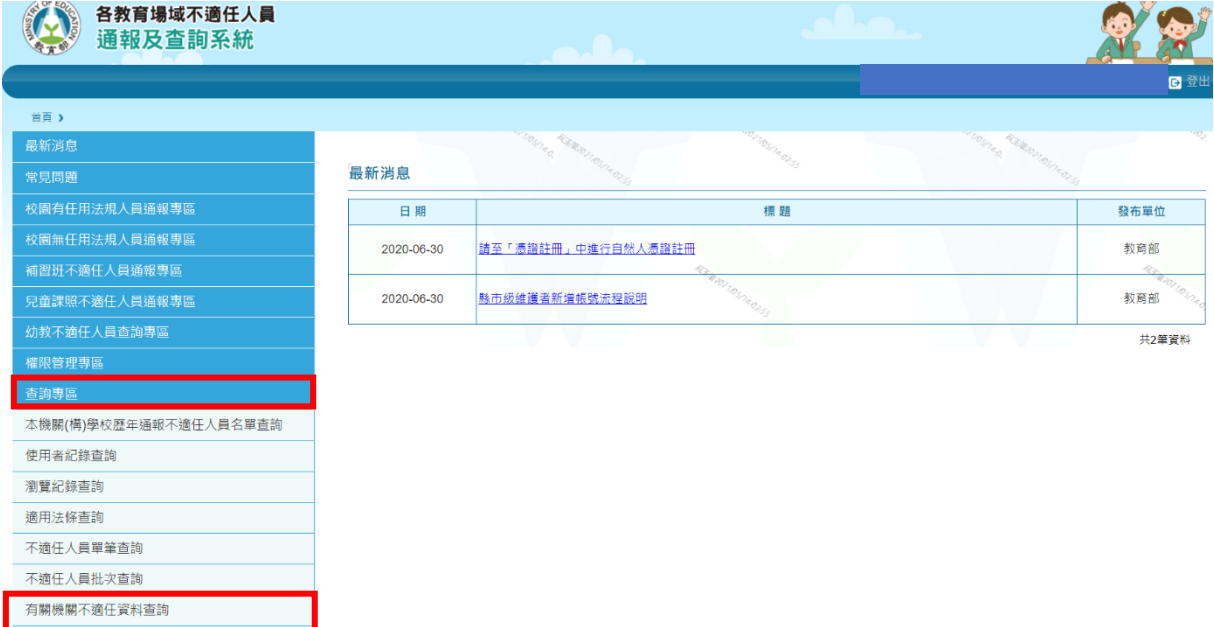

二、於「查詢單位」選擇「法務部」

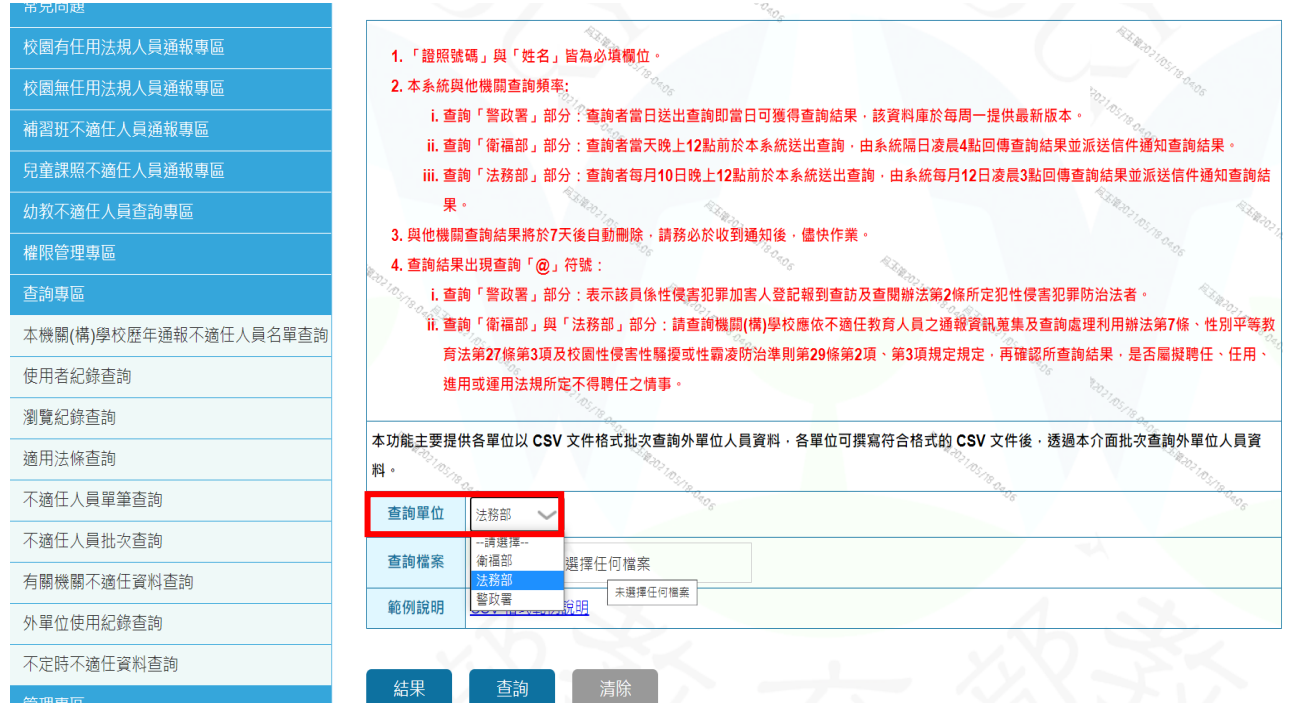

三、先點選「CSV 格式範例說明」並下載

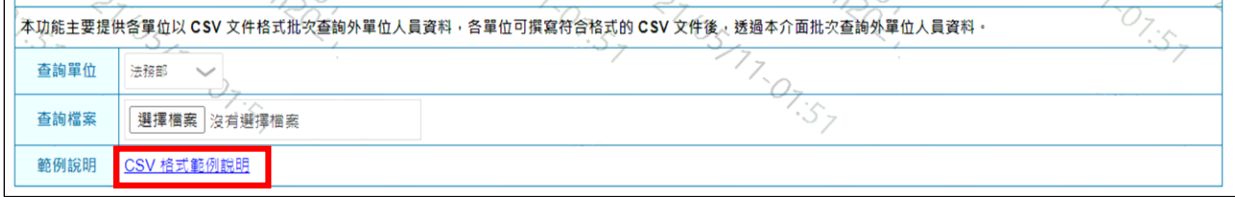

四、依上開「CSV 格式範例說明」之格式,輸入所要查詢之人員資料並存檔;請務必保

留第一列之文字列,格式均須依照範例登打,以避免格式不符,導致無法查詢。

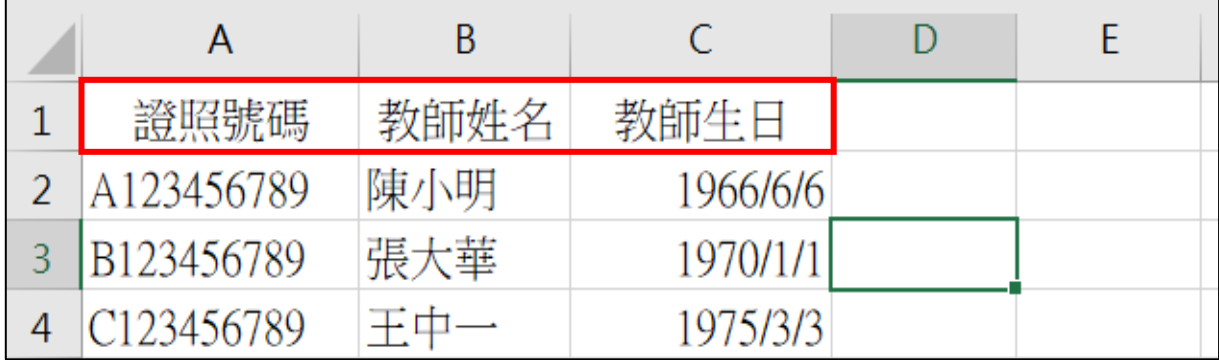

五、完成登打及存檔後,再點選「選擇檔案」。

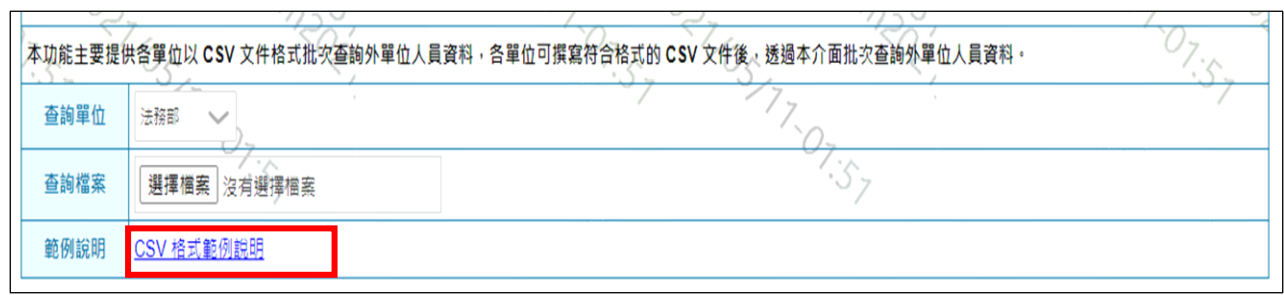

## 六、選擇所要上傳之檔案。

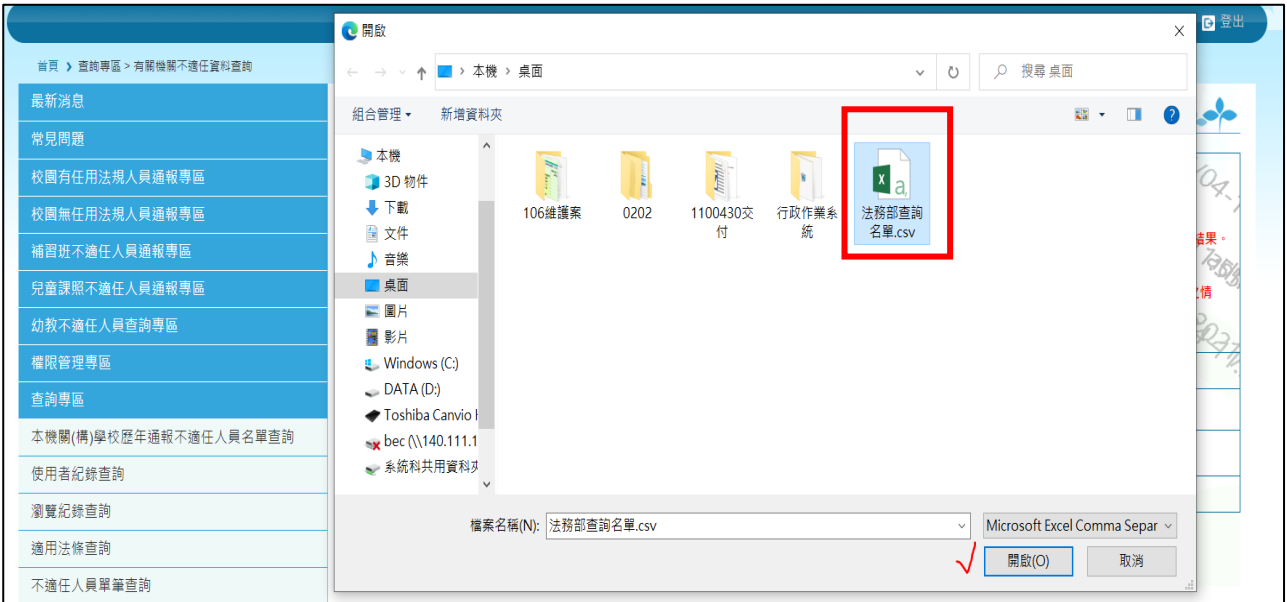

七、選擇檔案後,按下「查詢」,即完成操作流程;請靜待系統以 mail 方式通知查詢進度。

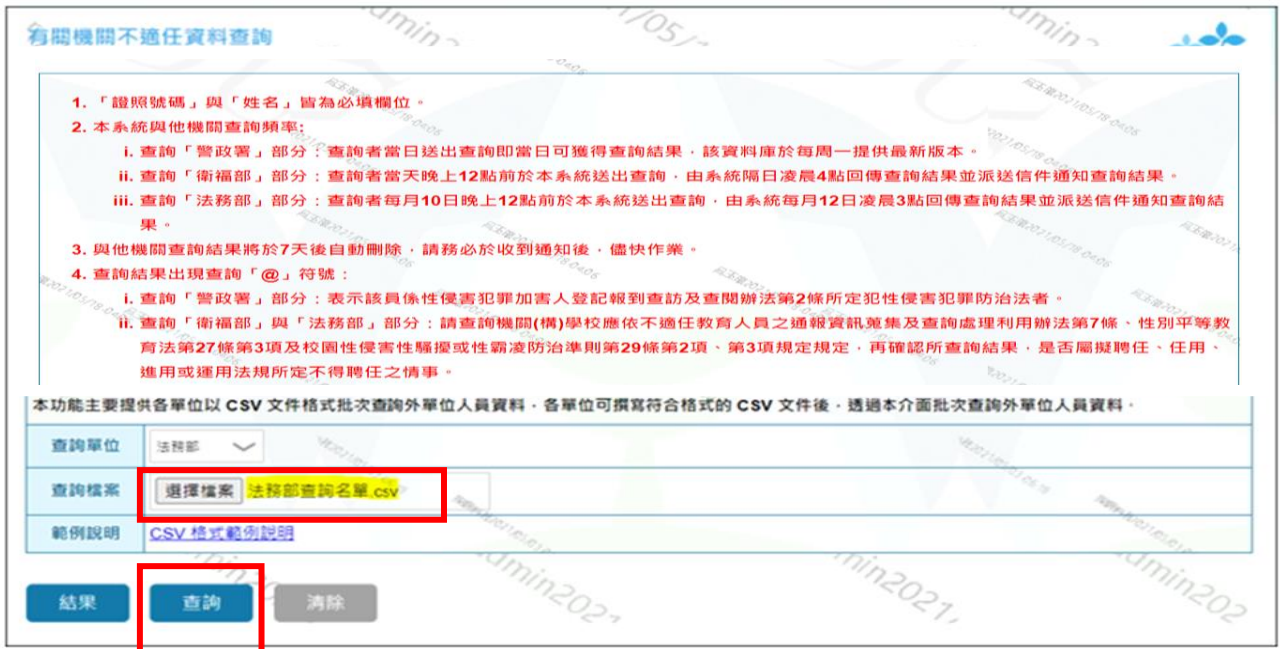

## 貳、查詢結果

一、收到 mail 通知查詢結果後,再次登入系統,依循前面作業流程,「查詢專區」-> 「有關機關不適任資料查詢」,直接點選「結果」(無需選查詢單位)。

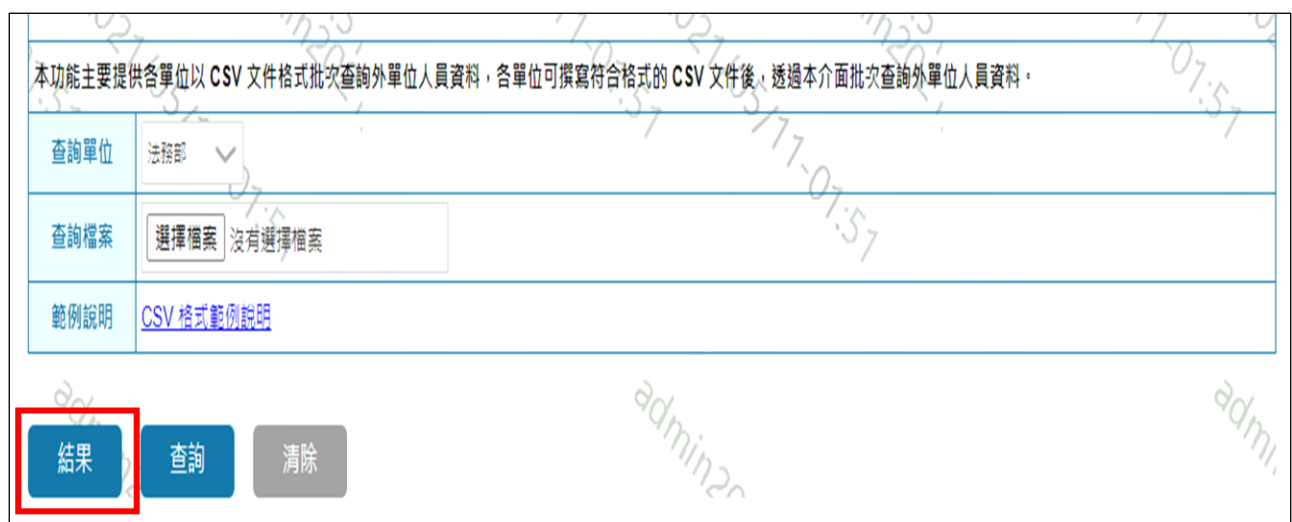

## 二、畫面會出現已送出之所有查詢結果,點選所要查看的單位(如法務部)。

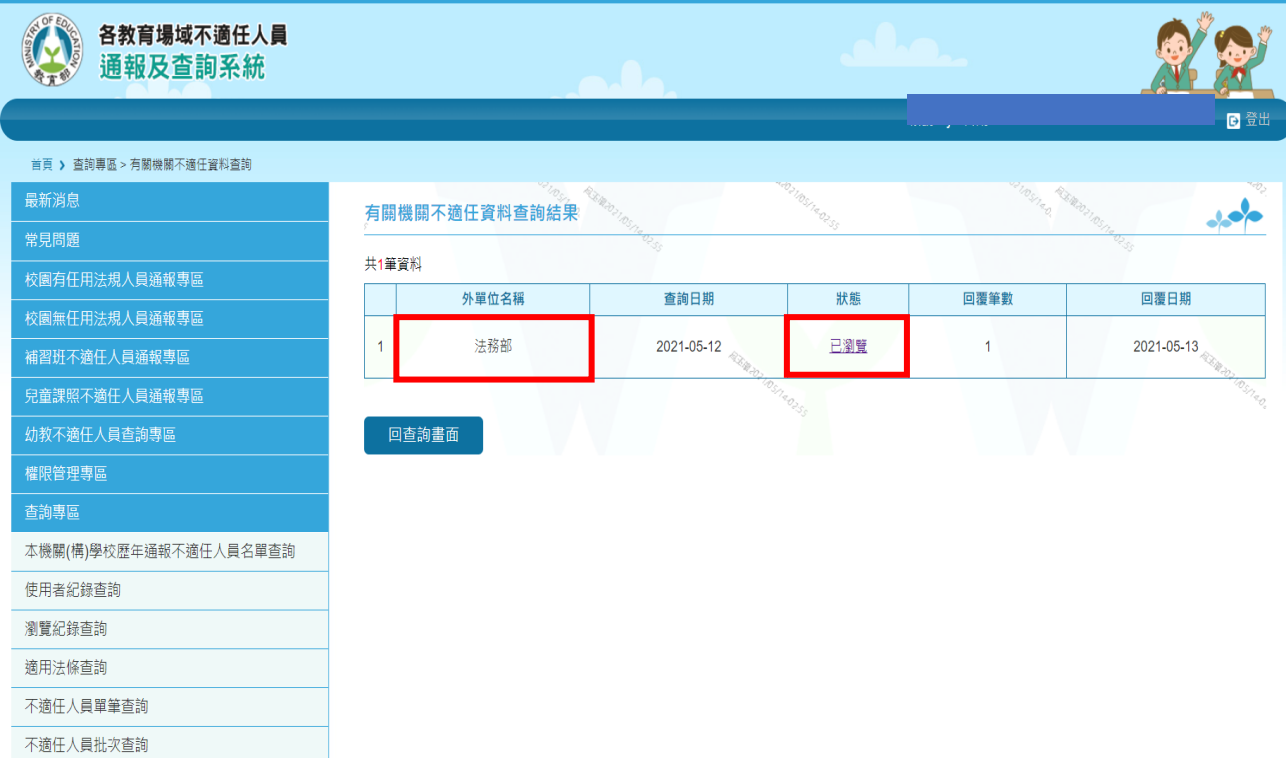

三、點選後,出現所查詢名單之備註欄標註@者,即為該筆資料存在於法務部刑案資料

庫中。

| 首頁 > 查詢專區 > 有關機關不適任資料查詢 |                      |                 |               |            |                    |        |             |
|-------------------------|----------------------|-----------------|---------------|------------|--------------------|--------|-------------|
| 最新消息                    | 有關機關不適任資料查詢 (法務部)    |                 |               |            |                    |        |             |
| 常見問題                    |                      |                 |               |            |                    |        |             |
| 校園有任用法規人員通報專區           | @ 表示此筆資料存在           |                 |               |            |                    |        |             |
| 校園無任用法規人員通報專區           |                      | 序號              | 證照號碼          | 姓名         | 生日                 | 備<br>註 |             |
| 補習班不適任人員通報專區            | $\frac{1}{\sqrt{2}}$ | $\overline{2}$  | A103<br>A1030 | 黃書盛<br>黃草忠 | 1994/8/10<br>1974/ |        |             |
| 兒童課照不適任人員通報專區           |                      | $\mathbf{3}$    | A103<br>m.    | 林路         | 1975/              |        | <b>ROAD</b> |
| 幼教不適任人員查詢專區             |                      | $\overline{4}$  | A103          | 王阳         | 1989/1             |        |             |
| 權限管理專區                  |                      | "5.             | A103          | 陳佩定        | 1966/1999          |        |             |
| 查詢專區                    |                      | $6\phantom{1}6$ | A103          | 鄒會駒        | 1952               |        |             |
| 本機關(構)學校歷年通報不適任人員名單查詢   |                      | $\mathbf{z}$    | A103          | 曾隐宏        | $1961/\sqrt{2}$    |        |             |

四、點選備註欄標註@者之身分證字號,即可查看相關不適任資料內容。

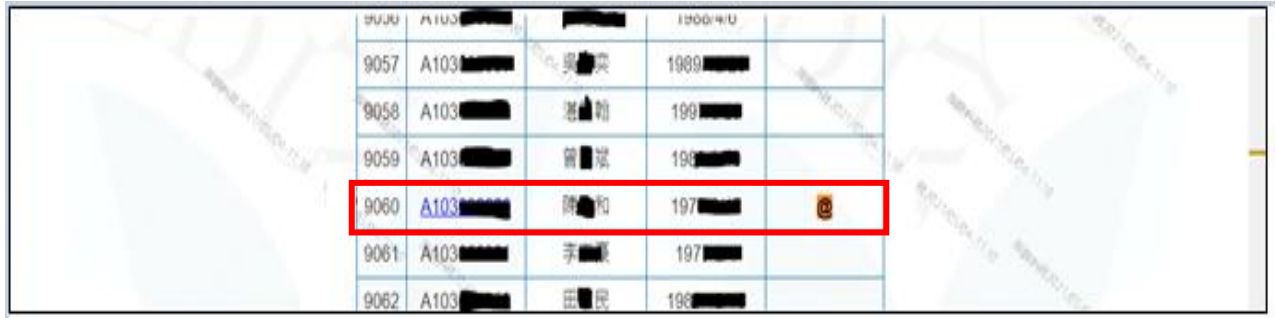

五、系統呈現查詢結果,請列印留存。對查閱之資料負有保密義務,除供業務需要之用 外,不得作為其他用途,並應遵循個人資料保護法之規定。

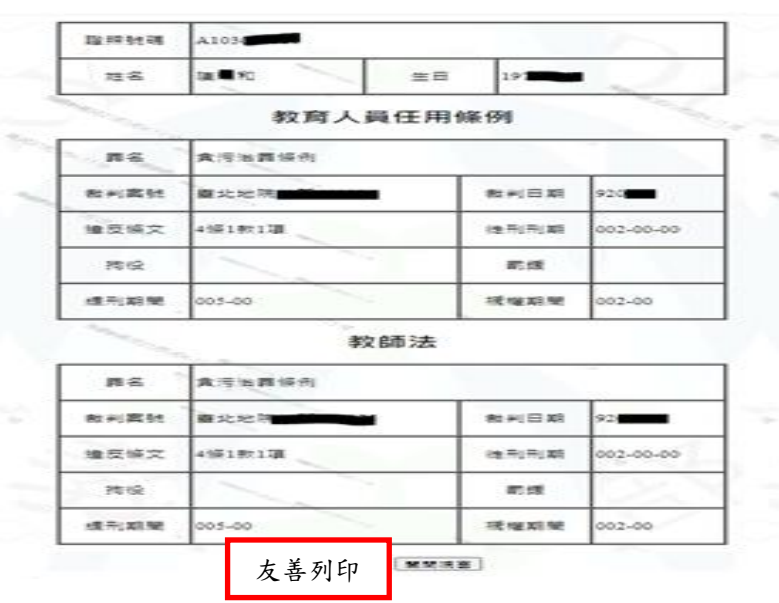